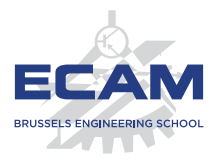

I404C NoSQL

## **Séance 3**

# **Modèle orienté-colonnes Cassandra, HBase**

Sébastien Combéfis 2019

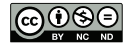

Ce(tte) œuvre est mise à disposition selon les termes de la Licence Creative Commons Attribution – Pas d'Utilisation Commerciale – Pas de Modification 4.0 International.

## Rappels

**Modèle de base de données orienté clé-valeur** 

- Définition et principe du stockage de paires clé-valeur
- Moteur Riak avec les buckets
- Base de données en RAM avec moteur Memcached
- **Moteur Redis et types de données spécifiques**
- **Modèles de distribution des données** sur un cluster
	- Sharding et répartitions des données sur des nœuds
	- Réplication et copies des données sur des nœuds  $\mathcal{L}_{\mathcal{A}}$
	- Approches hybrides combinant le sharding et la réplication

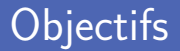

Le modèle orienté-colonnes

- Stockage sur disque de lignes ou colonnes
- Le modèle de données
- **Principaux types de requêtes**
- Exemples de bases de données orientée-colonnes
	- **HBase**
	- Gassandra

# **Modèle orienté-colonnes**

## Famille de colonnes (1)

Base de données orientée-colonnes proche des relationnelles Comportent des colonnes avec un type de données

- Suit l'approche BigTable apportée par Google Et dont HBase est une implémentation open source
- Accès rapide aux données et très bonne scalability En particulier avec Cassandra et une distribution peer-to-peer

## Famille de colonnes (2)

Ensemble de clés de ligne et de familles de colonnes Organisation d'une base sous forme de plusieurs tables

Regroupement des données souvent accédées ensemble Chaque famille de colonnes est une map de données

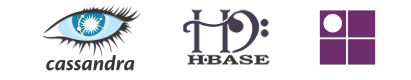

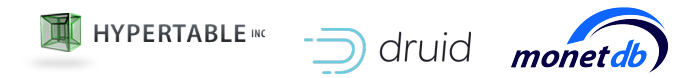

# Ligne vs colonne (1)

Stockage sur disque par tuples ou par colonnes

Initialement uniquement une question de stockage

Les requêtes ne concernent souvent pas toutes les colonnes Récupération directe de colonnes depuis le disque plus efficace

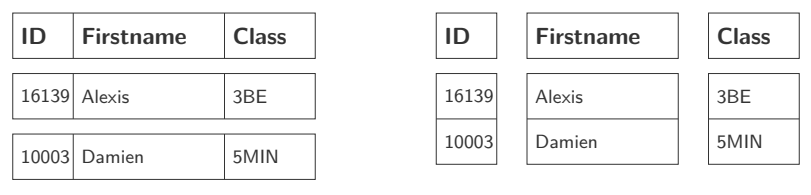

Stockage de lignes

Stockage de colonnes

# Ligne vs colonne (2)

Choix du stockage sur disque pour l'efficacité des opérations

- Stockage de lignes efficace pour les écritures
- Stockage de colonnes efficace pour les lectures

Lecture de quelques colonnes de beaucoup de lignes

Améliore les performances des requêtes de sélection

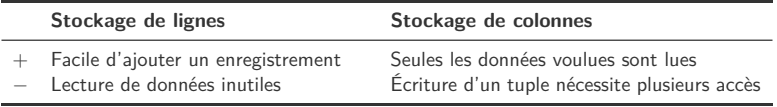

Stockage des données de la base en colonnes Créé par les universités Brown, Brandeis, MIT et UMass Boston Basé sur le modèle relationnel et utilise SQL Ne fait pas partie de la sphère NoSQL, mais va l'inspirer Deux espaces de stockage différents sur le disque Pour optimiser au mieux les opérations de lecture et écriture

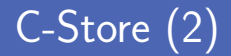

### ROS (Read Optimized Store)

- Stockage de fichiers contenant des colonnes
- Compression des fichiers selon le type de données inclus
- Données triées selon un attribut de la table de la colonne

### **WOS** (Write Optimized Store)

- Buffer temporaire utilisé lors d'écritures (INSERT, UPDATE)  $\mathcal{L}_{\mathcal{A}}$
- Pas de compression et pas de partitionnement vertical  $\mathcal{L}_{\mathcal{A}}$

C-Store (3)

Migration régulière des données du WOS vers le ROS Réalisé par un tuple mover qui est autorisé à écrire dans le ROS

**EXTE:** Les requêtes doivent pouvoir agir sur les deux stores

- **Insertions directement envoyées au WOS**
- Suppression marquée dans ROS, puis gérée par tuple mover
- Update est une combinaison d'insertion et suppression

WOS ROS tuple mover

# Ligne vs colonne (3)

### **Pas de meilleur choix absolu entre lignes ou colonnes**

### Tout dépend du type d'opération effectuée

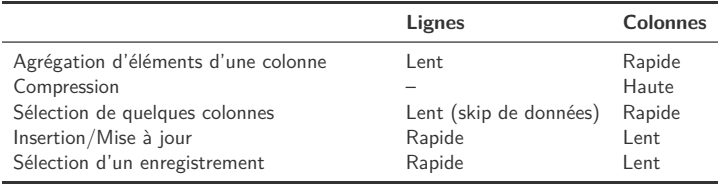

- Une base orientée-colonnes est un map à deux niveaux Plutôt qu'une structure en tables organisées par colonnes
- Au premier niveau, une paire clé-valeur identifie une ligne La clé est un identificateur de ligne
- Au second niveau, une map de colonnes formant des familles
	- Nombre arbitraire de paires clé-valeur par ligne
	- Les familles permettent un accès commun à des colonnes

## Modèle de données (2)

Structure à deux niveaux combinant lignes et colonnes

Ligne est la jointure des enregistrements des familles de colonnes

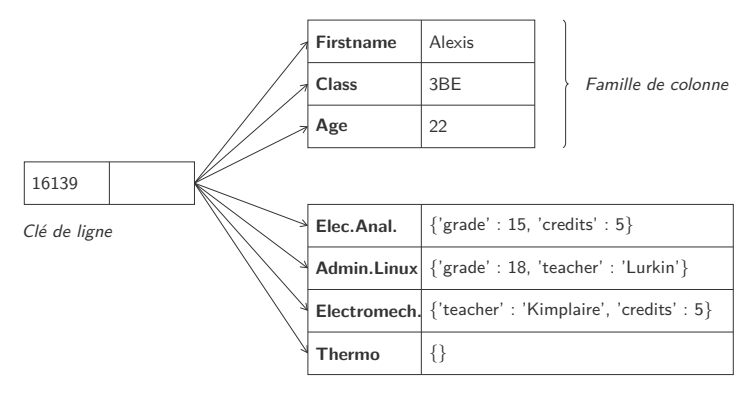

Clés de colonne

## Modèle de données (3)

Base orientée-colonnes ne sont pas vraiment des tables

- On peut ajouter des colonnes à n'importe quelle ligne Les lignes peuvent avoir des clés de colonnes différentes
- Définir de nouvelles familles de colonnes est rare Alors que l'ajout de colonnes peut se faire à la volée
- Deux types de lignes selon le nombre de colonnes
	- **Skinny row** quelques colonnes et les mêmes partout *(field-like)* **The State**
	- **Wide row** avec des milliers de colonnes (list-like)

### Table vs Colonne

Base orientée-colonnes permet d'éviter la présence de NULL

Chaque ligne ne possède que les colonnes qu'elle doit avoir

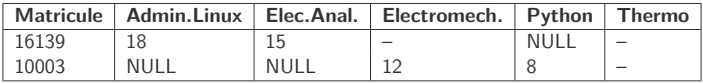

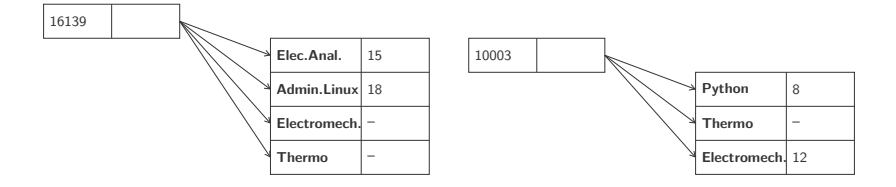

Lecture efficace des données des seules colonnes demandées Attention à la reconstruction des tuples lorsqu'on lit tout

Meilleur taux de compression, mais utilisation du CPU Moins d'entropie puisque toutes les données du même domaine

Efficacité du tri et de l'indexation des données

Par stockage redondant grâce à l'espace gagné par compression

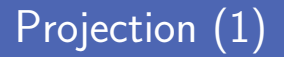

**Possibilité d'avoir des projections stockées physiquement** 

Permet d'améliorer les performances pour des types de requêtes

#### **Table logique**

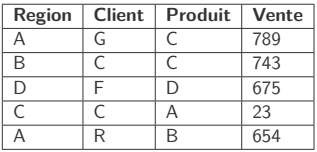

#### **Super-projection**

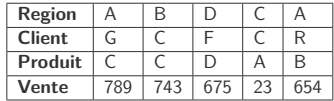

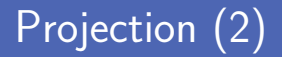

**Projections peuvent êtres triées sur une ou plusieurs colonnes** 

Améliore les performances pour requêtes *SORT* et *GROUP BY*

#### **Table logique**

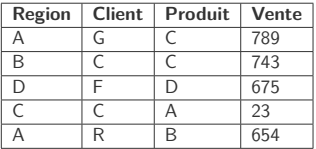

#### **Projection 1**

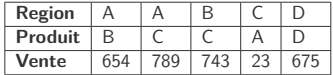

Facilite des requêtes du style

SELECT Region, Produit, SUM(Vente) GROUP BY Region, Produit

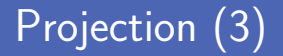

### **Peuvent être créées manuellement ou on-the-fly**

Un peu la même logique que d'avoir des vues matérialisées

#### **Table logique**

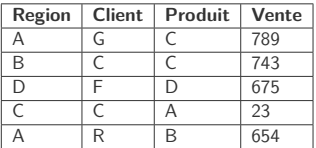

#### **Projection 2**

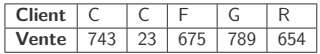

Facilite des requêtes du style

SELECT Client, SUM(Sales) GROUP BY Client

## Compression (1)

Run-Length Encoding sur les valeurs dans les colonnes

Pratique lorsque beaucoup de données similaires

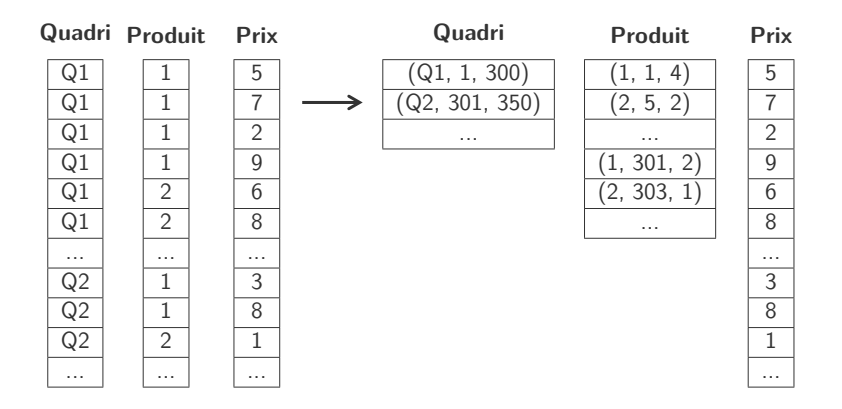

Bit-Vector Encoding pour chaque valeur unique des colonnes

Pratique lorsque peu de valeurs uniques, RLE en plus possible

...

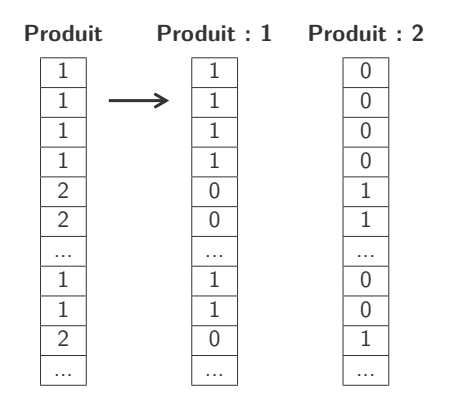

## Compression (3)

Dictionnaire pour chaque valeur ou bloc de valeurs

Pratique lorsque répétitions de motifs

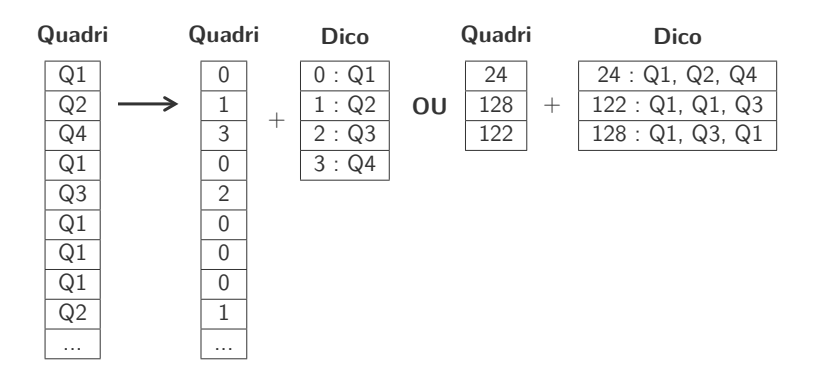

### Cas d'utilisation

Stockage de logs d'évènements

Changement d'états ou erreurs relevés dans une application

Billets d'un blog dans le cadre d'un CMS

Tags, catégories, liens... dans différentes colonnes d'une famille

Compter et catégoriser les visiteurs d'une page web Utilisation d'une colonne particulière de type compteur **Problèmes pour qui ACID doit être satisfait en lecture/écriture** Ne permet pas de faire des transactions ACID

Requêtes d'agrégation des données (SUM, AVG...) Nécessite d'abord de rapatrier toutes les rangées côté client

Ne pas utiliser dans une phase de prototypage

Le design des familles de colonnes change avec les requêtes à faire

# **HBase**

*I KRIS* 

# FREEDOM from the KNOWN

### THINK ON THESE THINGS

### **Programming Pig**

One of the greater that of the

 $\mathbb{R}$ l $\mathbb{S}$ H $\mathbb{N}_{\mathbb{A}}$ 

**HBase The Definitive Guide** 

- **Implémentation libre du moteur BigTable de Google** Fait partie du projet Hadoop de Apache
- Exécution par dessus le système de fichiers HDFS Stockage de données creuses en étant tolérant aux pannes
- Une base peut servir d'input/output de MapReduce (Hadoop) Couche SQL possible grâce à Apache Phoenix

### **Ensemble de familles de colonnes versionnées**

Colonnes d'une famille stockées ensemble dans un HFile

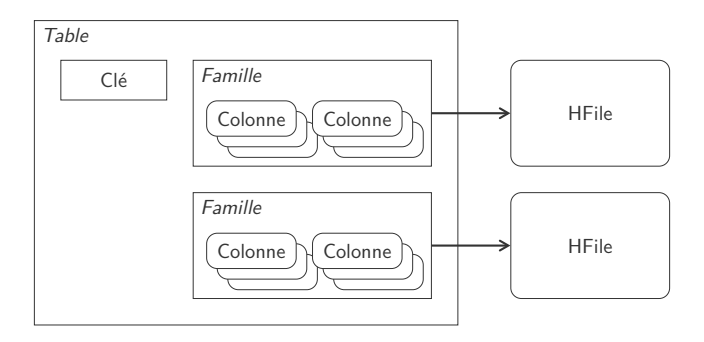

Chemin pour trouver une valeur : Table  $\rightarrow$  Clé  $\rightarrow$  Famille  $\rightarrow$  Colonne  $\rightarrow$  Timestamp

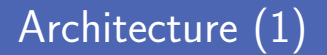

Basé sur Hadoop et HDFS pour distribuer le stockage Combinaison de sharding et de réplication Sharding réalisé par des serveurs de région Découpe en plusieurs régions lorsqu'une table devient trop grosse

Réplication assurée automatiquement par HDFS Fichier découpé en blocs répliqués avec un certain facteur

## Architecture (2)

**EXEC** Les données écrites passent par plusieurs étapes

- **Première gestion dans un WAL (Write-Ahead Log)**
- **Placement des données dans un buffer nommé memstore**
- **Memstore écrit dans un HFile sur le HDFS** lorsque trop gros Ensemble trié de clé-valeur sérialisé sur disque et immuable
- Suppression gérées à l'aide d'un marqueur tombstone Suppression effective au moment d'un compactage
- **HBase est un programme développé en Java**
- **Plusieurs programmes proposés après installation** 
	- start-hbase est un script de lancement d'un serveur HBase
	- stop-hbase est un script de terminaison d'un serveur HBase
	- hbase permet de lancer plusieurs commandes de gestion
		- hbase shell propose un client en ligne de commande
		- hbase thrift démarre la passerelle Thrift

Lancement du serveur et vérification de la connexion

Utilisation de *status* pour vérifier que tout va bien

& start - hbase .sh

```
& hbase shell
HBase Shell; enter 'help<RETURN>' for list of supported commands.
Type "exit <RETURN >" to leave the HBase Shell
Version 1.2.2 , r3f671c1ead70d249ea4598f1bbcc5151322b3a13 , Fri Jul
  1 08:28:55 CDT 2016
hbase (\text{main}):001:0> status
1 active master , 0 backup masters , 1 servers , 0 dead , 2.0000
average load
```
Création d'une nouvelle table avec la commande create

Spécification des familles de colonnes avec le nombre de versions

```
hbase (\text{main}) : 002:0 > create 'students', \{NAME \Rightarrow 'infos', VERSIONS
= > 1}, {NAME = > 'registrations', VERSIONS = > 2}
0 row(s) in 1.2230 seconds
= \frac{1}{2} Hbase: Table - students
hbase(main):003:0>1istTABLE
students
1 row(s) in 0.0630 seconds
= \frac{1}{2} \frac{1}{2} \frac{1}{2} \frac{1}{2} \frac{1}{2} \frac{1}{2} \frac{1}{2} \frac{1}{2} \frac{1}{2} \frac{1}{2} \frac{1}{2} \frac{1}{2} \frac{1}{2} \frac{1}{2} \frac{1}{2} \frac{1}{2} \frac{1}{2} \frac{1}{2} \frac{1}{2} \frac{1}{2} \frac{1}{2} \frac{1}{2
```
### Ajout d'une ligne

Ajout des valeurs des différentes colonnes avec put

En précisant chaque fois la famille de colonnes

```
hbase (main) : 004:0> put 'students', '16139', 'infos: firstname', '
Alexis '
0 row(s) in 0.1350 seconds
hbase (main): 005: 0> put 'students', '16139', 'infos: age', '22'
0 \text{ row}(s) in 0.0120 seconds
hbase (main): 006:0> put 'students', '16139', 'registrations: class
', '3BE '
0 row(s) in 0.0110 seconds
hbase (main): 007: 0> get 'students', '16139'
COLUMN CELL<br>infos:age time
 infos:age timestamp=1477172359150, value=22<br>infos:firstname timestamp=1477172339414, value=Al
                               time stamp = 1477172339414, value = Alexis
registrations : class timestamp =1477172463762 , value =3 BE
3 row(s) in 0.0750 seconds
```
### Nouvelle version d'une colonne

■ On peut récupérer les différentes versions d'une colonne

Utilisation de paramètres de la commande *get*

```
hbase (main) : 008:0 > put 'students', '16139', 'registrations : note',
'Pasterelle 4M'
0 row(s) in 0.0030 seconds
hbase (main) : 009:0> put 'students', '16139', 'registrations : note',
'Passerelle 4M'
0 row(s) in 0.0030 seconds
hbase (\text{main}) : 010:0 > \text{get} 'students', '16139'. \{ \text{COLUMN} \implies'
registrations: note '. VERSIONS => 2}
COLUMN CELL<br>
registrations:note time
                              timestamp=1477173105470, value=
 Passerelle 4M
 registrations: note timestamp=1477173102196, value=
 Pasterelle 4M
2 row(s) in 0.0110 seconds
```
### Module Python happybase

**Module Python happybase pour interroger la base** 

Passerelle *thrift* à démarrer avec *hbase thrift start*

```
1 import happybase
\frac{2}{3}3 connection = happybase. Connection ('localhost')<br>4 print (connection.tables())
    print (connection.tables ())
5
    table = connection.table ('students')
7 print ( table )
```

```
[b'students']
<happybase . table . Table name =b' students '>
```
**Insertion de colonnes** avec la méthode put de la table Les différentes colonnes sont fournies par un dictionnaire

Récupération des colonnes d'une ligne avec la méthode row

```
1 table.put('10003', {<br>'infos:firstname
2 ' infos:firstname': 'Damien',<br>3 ' infos:sex': 'M'.
3 ' infos:sex': 'M',<br>4 'registrations:cla
          4 ' registrations : class ': '5MIN '
    print (table.row ('10003'))
```
5 })

```
{b' infos :sex ': b'M', b' infos : firstname ': b'Damien ', b'
registrations: class ': b'5MIN'}
```
### Récupération de colonnes

Récupération d'une ligne avec row et plusieurs avec rows

On peut filter uniquement les colonnes que l'on désire

```
1 \frac{users = [b'16139', b'10003']}{classes = \{\}2 \begin{array}{c} \text{classes} = \{\} \\ \text{rows} = \text{table} \end{array}rows = table.rows (users, columns=[b'infos:firstname', b'
    registrations : class '])
4 for key, value in rows:<br>5 students = classes.
          students = classes.setdefault (value [b' registrations : class'],
          set () )
6 students.add (value [b'infos: firstname'])
7 print ( classes )
```
 $\{b'5MIN': \{b'Damien'\}, b'3BE': \{b'Alexis'\}\}\$ 

# **Cassandra**

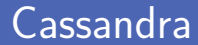

■ Développé à l'origine par Facebook et libéré en 2008 Fait maintenant partie du giron de Apache

Base rapide et scalable, réplication peer-to-peer sur le cluster Serveurs puissance moyenne, pas d'unique point de défaillance

**E** Langage d'interrogation Cassandra Query Language (CQL) Variante du SQL pour interroger les keyspaces Cassandra

### **Ensemble de familles de colonnes contenant des lignes**

Les lignes peuvent contenir différentes colonnes de la famille

Famille de colonnes

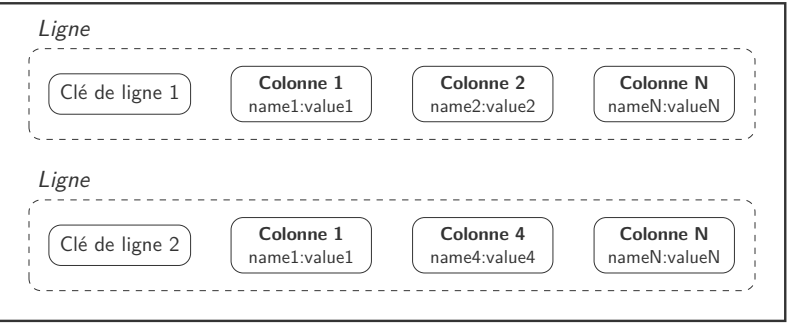

### Colonne

Une colonne est une paire nom-valeur avec un timestamp Le nom de la colonne joue également le rôle de clé

■ Le timestamp définit la durée de vie de la colonne Et résolution de conflits d'écriture, données périmées...

```
\frac{1}{2}2 name: "Firstname",<br>3 value: "Alexis".
3 value: "Alexis",<br>4 timestamp: 12345
         timestamp: 1234567890
5 }
```

```
\frac{1}{2}name: "Class",
3 value : "3BE",
4 timestamp: 1234567890
5 }
```
### Famille de colonnes standard

■ Une ligne est une collection de colonnes

Une clé est attachée à cette collection de colonnes

■ Une famille de colonnes est une collection de lignes similaires Les colonne sont simples, juste un nom et une valeur

```
\begin{array}{c} 1 \\ 2 \\ 3 \end{array}alexis: { \qquad # ligne avec 3 colonnes, clé "alexis"
                          Firstname: "Alexis",
  4 \overline{\phantom{a}} \overline{\phantom{a}} \begin{array}{|c|c|c|c|}\n5 & \text{Age: } 22 \\
6 & \text{b}\n\end{array}\begin{array}{c|c}\n6 & \rightarrow, \\
7 & \text{damien: f}\n\end{array}# ligne avec 3 colonnes, clé "damien"
  8 Firstname: "Damien",
  9 \overline{\text{Class: "SMIN"}}.
10 Sex : "M"
11 }
12 }
```
### Super colonne

 $\begin{array}{c} 1 \\ 2 \\ 3 \end{array}$ 

 $\mathsf{Q}$ 

La valeur d'une super colonne est un map

« Plusieurs colonnes » comme valeur d'une colonne

■ Une super colonne est un conteneur de colonnes Chaque colonne contenue possède un timestamp

```
name: "E3060",
\begin{array}{c|c} 3 & \text{value: } \{ \\ 4 & \text{name: } \end{array}name: "Electronique analogique",
5 coordinator: "Gueuning",<br>6 credits: 5
          6 credits : 5
7 },
8 timestamp: 1234567890
```
### Famille de super colonnes

#### Une famille de super colonnes rassemble des super colonnes

Attention que Cassandra rapatrie tout, pas toujours optimal

```
\frac{1}{2}\begin{array}{|c|c|c|c|}\n\hline\n3 & \text{B} & E: & E \\
\hline\n3 & E306 & \hline\n\end{array}3 E3060 : {
 4 name: "Electronique analogique",<br>5 coordinator: "Gueuning".
 5 coordinator: "Gueuning",<br>6 credits: 5
                6 credits : 5
 \begin{array}{c|c}\n7 & & \rightarrow, \\
8 & & \rightarrow \end{array}E3090 : {
 9 name: "Electromécanique appliquée",
10 coordinator: "Kimplaire",
11 credits: 5\frac{12}{13}\lambda.
14 5MIN: {
15 \sqrt{14020}; {
16 name: "Architecture logicielle",
17 \mid \text{credits} : 318 }
19 }
20 }
```
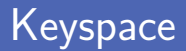

- Gassandra organise les familles de colonnes en keyspaces Agit comme un espace de nom pour les familles de colonnes
- Similaire à la notion de base des moteurs relationnels Rassemblement des familles liées à une même application
- Cassandra est un programme développé en Java
- **Plusieurs programmes proposés après installation** 
	- cassandra permet de démarrer un serveur Cassandra
	- cqlsh est un client en ligne de commande
	- nodetool donne des informations sur le serveur Cassandra

### Lancement du serveur et vérification de la connexion

Indication immédiate de si un serveur a été trouvé

& cassandra

```
& cqlsh
Connected to Test Cluster at localhost :9042.
[ cqlsh 5.0.1 | Cassandra 3.7 | CQL spec 3.4.2 | Native protocol
v4]
Use HELP for help .
cqlsh >
```
### Exécution d'une requête

Obtention d'informations sur le cluster avec une requête CQL Récupération d'informations à partir de la table *system.local*

Similarité très grande avec les requêtes SQL

```
cqlsh > SELECT cluster_name, listen_address FROM system.local;
 cluster_name | listen_address
--------------+-----------------
Test Cluster | 127.0.0.1
(1 rows)
```
### Information sur la base

Obtention d'informations avec la commande DESCRIBE

Description du *cluster*, des *keyspaces*, *tables*...

cqlsh> DESCRIBE CLUSTER;

Cluster: Test Cluster Partitioner : Murmur3Partitioner

cqlsh> DESCRIBE KEYSPACES;

system\_traces system\_schema system\_auth system system\_distributed

cqlsh> DESCRIBE TABLES;

Keyspace system\_traces --------------------- events sessions [...]

## Création d'un keyspace

Création d'un nouveau keyspace avec CREATE KEYSPACE Configuration des propriétés du keyspace, par exemple réplication

Exemple avec simple réplication avec un facteur donné

```
cqlsh> CREATE KEYSPACE myschool
   ... WITH replication ={ ' class ': 'SimpleStrategy ', '
   replication factor': 3}:
cqlsh> DESCRIBE keyspaces;
myschool system_schema system_auth system system_distributed
 system_traces
cqlsh> USE myschool;
cqlsh : myschool >
```
### Création d'une table

Création d'une nouvelle table avec CREATE TABLE

Définition des différentes colonnes de la table

Clé primaire pour identifier les lignes de manière unique

```
cqlsh : myschool > CREATE TABLE students (
                ... serial int PRIMARY KEY ,
               ... firstname text ,
               ... class text ,
               ... age int ,
               ... sesque text
               ... );
cqlsh : myschool > SELECT * FROM students ;
 serial | age | class | firstname | sesque
     - - - - - - - -+ - - - - -+ - - - - - - -+ - - - - - - - - - - -+ - - - - - - - -
(0 \text{ rows})
```
### Ajout et suppression de colonnes

La structure d'une table est modifiable avec ALTER TABLE Possibilité d'ajouter et de supprimer des colonnes

Exemple de correction de la colonne sesque en sex

```
cqlsh : myschool > ALTER TABLE students DROP sesque ;
cqlsh : myschool > ALTER TABLE students ADD sex text ;
cqlsh : myschool > SELECT * FROM students ;
 serial | age | class | firstname | sex
    ----+-----+--------+--------------
(0 rows )
```
Ajout d'une ligne dans la table avec INSERT INTO

Spécification des colonnes pour lesquelles on a une valeur

Exemple d'ajout d'Alexis dans la table students

cqlsh: myschool > INSERT INTO students (serial, firstname, class, age ) ... VALUES (16139, 'Alexis', '3BE', 22); cqlsh : myschool > SELECT \* FROM students ; serial | age | class | firstname | sex - - - - - - - -+ - - - - -+ - - - - - - -+ - - - - - - - - - - -+ - - - - - - 16139 | 22 | 3BE | Alexis | null  $(1$  rows)

### Autres opérations CRUD

■ Trois autres opérations CRUD comme en SQL

- **Mise à jour** de lignes UPDATE table SET n1=v1, n2=v2... WHERE cond
- **Lecture** de lignes

SELECT c1, c2... FROM table WHERE cond

**Suppression** de lignes

DELETE c1, c2... FROM table WHERE cond

Opération sur une seule ligne avec une condition sur sa clé Ne pas spécifier *c1, c2...* agit sur toute une colonne

### Module Python cassandra

**Module Python cassandra pour interroger la base** 

Création d'un cluster et connexion sur un keyspace

```
\frac{2}{3}5
```

```
1 from cassandra . cluster import Cluster
3 cluster = Cluster ([2127.0.0.1^{\circ}])<br>4 session = cluster.connect(2 \text{m/sch}session = cluster.connect ('myschool')
```
6 **print** (cluster) 7 **print** ( session )

> <cassandra . cluster . Cluster object at 0 x1096af240 > <cassandra . cluster . Session object at 0 x10a6bed30 >

### Exécution d'une requête

Utilisation de la méthode execute sur la session

Exécuter une requête CQL et récupérer un tuple nommé

La colonne class ne sera pas accessible comme un champ

Car en conflit avec la propriété *class* de Python

```
1 \vert rows = session.execute ('SELECT * FROM students')<br>2 for row in rows:
2 for row in rows:<br>3 print(row)
\begin{array}{c|c} 3 & \text{print (row)} \\ 4 & \text{print (')} \end{array}print(' => { } ({}) ans )'. format (row. firstname, row. age))
```

```
Row (serial=16139, age=22, field 2 = '3BE', firstname=' Alexis', sex
= None )= Alexis (22 ans)
```
### Construction d'une requête

Requête en insérant des valeurs dans une chaine de caractères

Similaire à l'utilisation des chaines formatées

```
\frac{1}{2} session.execute(
 2 \vert '''
 3 | INSERT INTO students (serial, firstname, class, sex)
 4 VALUES (\%s, \%s, \%s, \%)\begin{array}{c|c} 5 & \cdots \\ 6 & \cdots \end{array}(10003, 'Damien', '5MIN', 'M')
\overline{7}8
9 rows = session.execute ('SELECT * FROM students')
10 for row in rows :
11 print (\text{row})
```

```
Row (serial=10003, age=None, field 2 = '5MIN', firstname=' Damien',
s \triangle Y = 'M')Row (\text{serial} = 16139, \text{age} = 22, \text{field}_2 = '3BE', \text{firstname} = 'Alexis', \text{sex}= None )
```
## Requête préparée

Construction d'une requête préparée avec la méthode prepare Exécution ensuite avec la méthode *execute*

Autoriser la recherche sur une colonne avec ALLOW FILTERING

```
1 search class = session. prepare ('SELECT class FROM students WHERE
     firstname =? ALLOW FILTERING ')
 \frac{2}{3}users = ['Sylvain', 'Alexis', 'Charles', 'Damien']
 4 \overline{\text{classes}} = \{\}<br>5 for user in
     5 for user in users :
 \begin{array}{c|c} 6 & \text{rows} = \text{session.esecute}(\text{search\_class}, \text{[user]}) \\ \hline 7 & \text{for row in rows:} \end{array}7 for row in rows:<br>8 students = c
                  8 students = classes . setdefault ( row [0] , set () )
9 students.add (user)<br>10 print (classes)
     print (classes)
```
{ '3BE ': { 'Alexis '} , '5MIN ': {' Damien '}}

## Crédits

- **Photos des logos depuis Wikipédia**
- https://www.flickr.com/photos/zolakoma/2847597889
- https://www.flickr.com/photos/balusss/14004726607
- htt[ps://www.flickr.com/photos/110777427@N06/14184365994](https://www.flickr.com/photos/zolakoma/2847597889)